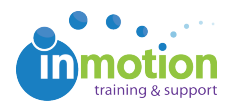

## Can I print reviews?

Published on 12/30/2014

To print the reviews from the review environment, click the Print button on the bottom of the screen, near the "Display Markup As" section. You can choose to print the Original Assets or the Approval Report. If you choose Approval Report, you can select whether you want your comments to be displayed in a comment index or as a markup overlay. You can also select which reviewer's comments you want displayed in your print out. Once you have made all of your selections, click the Print Report button.